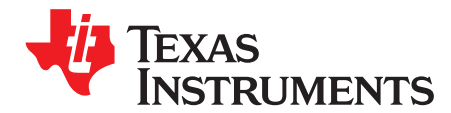

# *Debugging Communication Range*

*TorsteinErmesjo*

#### **ABSTRACT**

In a RF system having the best possible range is important in many cases. There are many factors that can cause poor range. This application report provides a step-by-step guide on which parts of the design could cause shorter range than desired.

#### **Table 1. Definition of Terms**

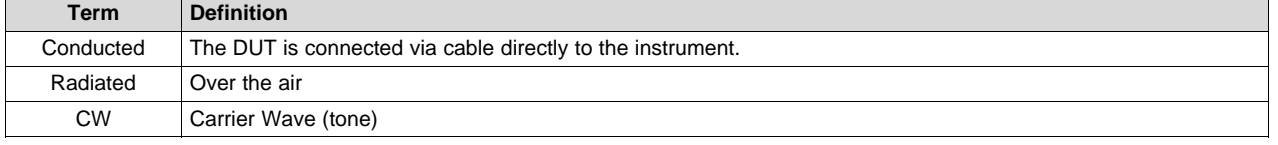

#### **Contents**

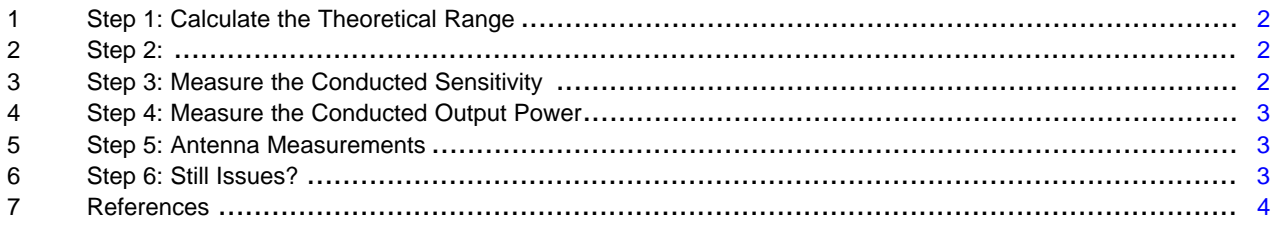

#### **Trademarks**

SmartRF is a trademark of Texas Instruments. All other trademarks are the property of their respective owners.

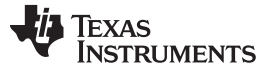

#### *Step 1: Calculate the Theoretical Range* [www.ti.com](http://www.ti.com)

- <span id="page-1-0"></span>**1 Step 1: Calculate the Theoretical Range**
	- 1. Read *[Achieving](http://www.ti.com/lit/pdf/SWRA479) Optimum Radio Range*. This document describes the fundamental equations used to estimate range and some of the most important factors that impact range.
	- 2. Calculate line-of-sight (LOS) range using the excel [sheet](http://e2e.ti.com/support/wireless_connectivity/proprietary_sub_1_ghz_simpliciti/f/156/t/375556) linked to *[Achieving](http://www.ti.com/lit/pdf/SWRA479) Optimum Radio Range* with your radio settings.
		- a. Output power
		- b. Chip and data rate used
		- c. Heights of antennas above ground
		- d. Operating frequency
	- 3. Are there any objects between the LOS of the transmitter and the receiver?
		- a. If yes, add a suitable absorption material that can represent the object blocking the LOS.
	- 4. Choose an antenna gain that is realistic for your project.
		- a. Achieving 100% efficiency is not possible. Example: Typical efficiency would be 4 dBi for a good 433 MHz antenna for a handheld product.

## <span id="page-1-1"></span>**2 Step 2:**

If the range is not meeting the expected distance based on the results in [Step](#page-1-0) 1, the root cause needs to be determined:

Poor range could be caused by one or more of the following factors:

- Poor sensitivity in the receiver
- Poor TX output power
- Poor antenna design (matching)
- Not optimal settings

The measurement methods depend on what type of equipment you have available.

It is highly recommend for the measurements to use SmartRF™ Studio to control the DUT. If that is not possible, use unmodified settings and code from the software or unmodified code examples before testing with the settings that are used for the product. This is to ensure that the testing of the hardware is done with good known software.

## <span id="page-1-2"></span>**3 Step 3: Measure the Conducted Sensitivity**

- 1. Disconnect the antenna and perform conducted measurements at the SMA connector or solder a semirigid coax cable at the 50  $\Omega$  point.
- 2. Preferred: Use a signal generator that is capable of sending data packets. If the signal generator cannot send data packets, just send preamble data.
- 3. If a signal generator is not available, use an EM/Launchpad as a transmitter. Use coax cables and attenuation between the EM SMA connector and the 50  $\Omega$  point on the custom board.

**NOTE:** It is difficult to get an accurate number using this method since the exact values of output power and attenuation are normally not known.

- a. Some energy will also travel over the air from the EM to the DUT. In addition, background noise could impact the results. To get more accurate results, the receiver should be placed in a shielded box.
- 4. If the conducted sensitivity is poor:
	- a. Are the settings the same as the recommended values from SmartRF™ software? If the sensitivity is good when using SmartRF Studio and not with the settings used for the project the settings has to be evaluated.
	- b. What is the frequency difference between the DUT and the signal source? Ensure that the RF frequency of the DUT sending a CW is as expected given the tolerance on the xtal used.

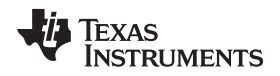

- c. Is the schematic according to the reference design including all component values?
- d. Is the layout according to the reference design?

# <span id="page-2-0"></span>**4 Step 4: Measure the Conducted Output Power**

- 1. Disconnect the antenna and perform conducted measurements at the SMA connector or solder on a semi-rigid coax cable at the 50  $\Omega$  point.
- 2. Preferred: Use a Spectrum analyzer. MSP-SA430 or similar does not have the required accuracy. Use 1 MHz RBW for measuring output power and unmodulated carrier on the transmitter.
- 3. If a SA is not available, then use an EM or Launchpad with a SMA connection point.
	- a. Add a known RF attenuation block between the transmitter's SMA connector (50  $\Omega$  point) and the EM/Launchpad connector.
	- b. Use SmartRF Studio and set the EM/Launchpad in continuous RX and read the RSSI
- 4. If the conducted power is poor:
	- a. Is the schematic according to the reference design?
	- b. Is the layout according to the reference design?

#### <span id="page-2-1"></span>**5 Step 5: Antenna Measurements**

If the conducted sensitivity and conducted output power are as expected, and the range is poor compared to the estimated range, the antenna efficiency is likely poor. The required tuning is a function of the ground plane size and the casing meaning that even if the antenna is copied directly from one of our recommended antenna designs the tuning could be not optimal. The *Antenna Measurements* section in the *Antenna [Selection](http://www.ti.com/lit/pdf/SWRA161) Guide* contains a more detailed description on how to measure antennas than the summary below.

- Preferred: Use a Network Analyzer (VNA) to accurately tune the antenna. Some mini VNAs are available on the market with a reasonable price tag if a full featured VNA is not available or cannot be rented.
	- Disconnect the radio and add a semi-rigid coax cable or SMA connector at the 50  $\Omega$  point towards the antenna matching network and antenna.
	- Compensate for the length of the semi-rigid cable or SMA with port extensions so they are not included in the antenna measurements.
	- Always measure the antenna in the final casing, otherwise the tuning will be invalid.
	- Always measure the antenna as it would be used in the application. If the device is placed on a metal shelf, the tuning must be made in a similar environment.
	- Measure the resonance of the antenna and make sure the matching is better than VSWR 2.
	- If the resonance is not correct or the matching is greater than VSWR 2, the antenna design has to be reviewed again.
- If measurements with a VNA is not possible then use an EM or Launchpad with a known good antenna.

Copyright © 2018, Texas Instruments Incorporated

– Measure the resonance frequency by sweeping the frequency of the transmitter; measure which frequency the receiver reads as the highest RSSI.

## <span id="page-2-2"></span>**6 Step 6: Still Issues?**

If you still have issues post a question on [E2E](http://www.e2e.ti.com).

The minimum post on E2E must contain information about:

- Which chip was used
- **Settings**
- Software used
- Results from [Step](#page-2-1) 1 through Step 5

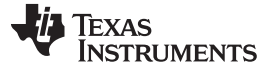

*References* [www.ti.com](http://www.ti.com)

### <span id="page-3-0"></span>**7 References**

- *Antenna [Selection](http://www.ti.com/lit/pdf/SWRA161) Guide*
- *[Achieving](http://www.ti.com/lit/pdf/SWRA479) Optimum Radio Range*

#### **IMPORTANT NOTICE FOR TI DESIGN INFORMATION AND RESOURCES**

Texas Instruments Incorporated ('TI") technical, application or other design advice, services or information, including, but not limited to, reference designs and materials relating to evaluation modules, (collectively, "TI Resources") are intended to assist designers who are developing applications that incorporate TI products; by downloading, accessing or using any particular TI Resource in any way, you (individually or, if you are acting on behalf of a company, your company) agree to use it solely for this purpose and subject to the terms of this Notice.

TI's provision of TI Resources does not expand or otherwise alter TI's applicable published warranties or warranty disclaimers for TI products, and no additional obligations or liabilities arise from TI providing such TI Resources. TI reserves the right to make corrections, enhancements, improvements and other changes to its TI Resources.

You understand and agree that you remain responsible for using your independent analysis, evaluation and judgment in designing your applications and that you have full and exclusive responsibility to assure the safety of your applications and compliance of your applications (and of all TI products used in or for your applications) with all applicable regulations, laws and other applicable requirements. You represent that, with respect to your applications, you have all the necessary expertise to create and implement safeguards that (1) anticipate dangerous consequences of failures, (2) monitor failures and their consequences, and (3) lessen the likelihood of failures that might cause harm and take appropriate actions. You agree that prior to using or distributing any applications that include TI products, you will thoroughly test such applications and the functionality of such TI products as used in such applications. TI has not conducted any testing other than that specifically described in the published documentation for a particular TI Resource.

You are authorized to use, copy and modify any individual TI Resource only in connection with the development of applications that include the TI product(s) identified in such TI Resource. NO OTHER LICENSE, EXPRESS OR IMPLIED, BY ESTOPPEL OR OTHERWISE TO ANY OTHER TI INTELLECTUAL PROPERTY RIGHT, AND NO LICENSE TO ANY TECHNOLOGY OR INTELLECTUAL PROPERTY RIGHT OF TI OR ANY THIRD PARTY IS GRANTED HEREIN, including but not limited to any patent right, copyright, mask work right, or other intellectual property right relating to any combination, machine, or process in which TI products or services are used. Information regarding or referencing third-party products or services does not constitute a license to use such products or services, or a warranty or endorsement thereof. Use of TI Resources may require a license from a third party under the patents or other intellectual property of the third party, or a license from TI under the patents or other intellectual property of TI.

TI RESOURCES ARE PROVIDED "AS IS" AND WITH ALL FAULTS. TI DISCLAIMS ALL OTHER WARRANTIES OR REPRESENTATIONS, EXPRESS OR IMPLIED, REGARDING TI RESOURCES OR USE THEREOF, INCLUDING BUT NOT LIMITED TO ACCURACY OR COMPLETENESS, TITLE, ANY EPIDEMIC FAILURE WARRANTY AND ANY IMPLIED WARRANTIES OF MERCHANTABILITY, FITNESS FOR A PARTICULAR PURPOSE, AND NON-INFRINGEMENT OF ANY THIRD PARTY INTELLECTUAL PROPERTY RIGHTS.

TI SHALL NOT BE LIABLE FOR AND SHALL NOT DEFEND OR INDEMNIFY YOU AGAINST ANY CLAIM, INCLUDING BUT NOT LIMITED TO ANY INFRINGEMENT CLAIM THAT RELATES TO OR IS BASED ON ANY COMBINATION OF PRODUCTS EVEN IF DESCRIBED IN TI RESOURCES OR OTHERWISE. IN NO EVENT SHALL TI BE LIABLE FOR ANY ACTUAL, DIRECT, SPECIAL, COLLATERAL, INDIRECT, PUNITIVE, INCIDENTAL, CONSEQUENTIAL OR EXEMPLARY DAMAGES IN CONNECTION WITH OR ARISING OUT OF TI RESOURCES OR USE THEREOF, AND REGARDLESS OF WHETHER TI HAS BEEN ADVISED OF THE POSSIBILITY OF SUCH DAMAGES.

You agree to fully indemnify TI and its representatives against any damages, costs, losses, and/or liabilities arising out of your noncompliance with the terms and provisions of this Notice.

This Notice applies to TI Resources. Additional terms apply to the use and purchase of certain types of materials, TI products and services. These include; without limitation, TI's standard terms for semiconductor products <http://www.ti.com/sc/docs/stdterms.htm>), [evaluation](http://www.ti.com/lit/pdf/SSZZ027) [modules](http://www.ti.com/lit/pdf/SSZZ027), and samples [\(http://www.ti.com/sc/docs/sampterms.htm\)](http://www.ti.com/sc/docs/sampterms.htm).

> Mailing Address: Texas Instruments, Post Office Box 655303, Dallas, Texas 75265 Copyright © 2018, Texas Instruments Incorporated